**Vedi il mio profilo Comunicazioni(0)**

**Numero verde 800.116.738**

REQUISITI PER IL CORRETTO UTILIZZO | GUIDA | VAI AL PORTALE | LOGOFF

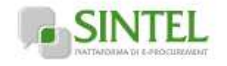

**SINTEL E-PROCUREMENT**

**SISTEMA INTERMEDIAZIONE TELEMATICA**

**UTENTI FORNITORI CATEGORIE MERCEOLOGICHE PROCEDURE ANAC L.190**

## **Utente: silvia baietto - Impiegato**

## **MENU**

**Amministrazione** Dettaglio della procedura Documentazione di gara Storia offerte Lista partecipanti **Aggiudicazione procedura** Report di procedura **Modello della procedura** Dettaglio della procedura Documentazione di gara Storia offerte Lista partecipanti **Aggiudicazione procedura** Report di procedura Notifiche Libreria Documentale

**PROCEDURE > AMMINISTRAZIONE > BANDO 3. PROCEDURA APERTA PER L'AGGIUDICAZIONE DI ... >**

**LOTTO 09-02 CIRCOLO DI ORBASSANO**

Ritorna all'elenco delle procedure Visualizza Lotti

Visualizza MultiLotto

**Attenzione: se si intende procedere alla Proposta di aggiudicazione secondo la graduatoria attuale cliccare sul tasto CHIUDI VALUTAZIONE ANOMALA. Se si intende gestire la graduatoria economica generata e il punteggio totale in maniera autonoma, cliccare sul tasto GRADUATORIA ECONOMICA OFFLINE.**

Attenzione: il sistema effettua una verifica automatica delle offerte pervenute e le presenta come "Ammesse". L'Ente,<br>In quindi, dovrà effettuare la verifica dei valori economici inseriti in Sintel (e dell'ulteriore docume **l'ammissione alla fase successiva ovvero escludere l'offerta.**

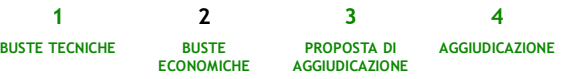

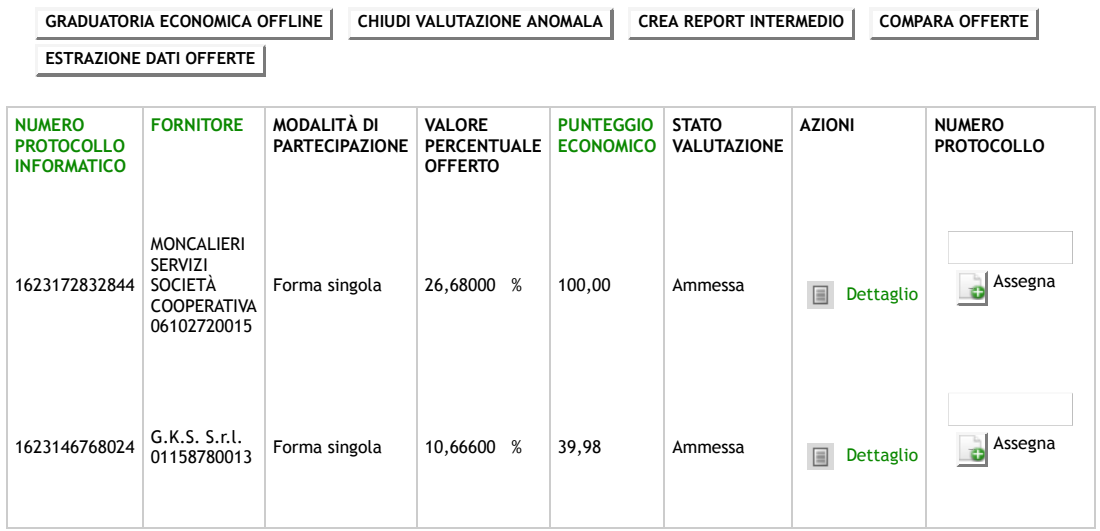

Le offerte in colore rosso sono offerte anomale

\* Punteggio attribuito alle offerte sopra/sotto soglia percentuale

**SINTEL E-PROCUREMENT - V5.44.0.1** © Regione Lombardia. P.I. 12874720159. Tutti i diritti riservati. Scarica Termini e Condizioni d'Utilizzo Scarica Informativa **Privacy** 

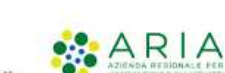

メ RegioneLombardia

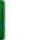